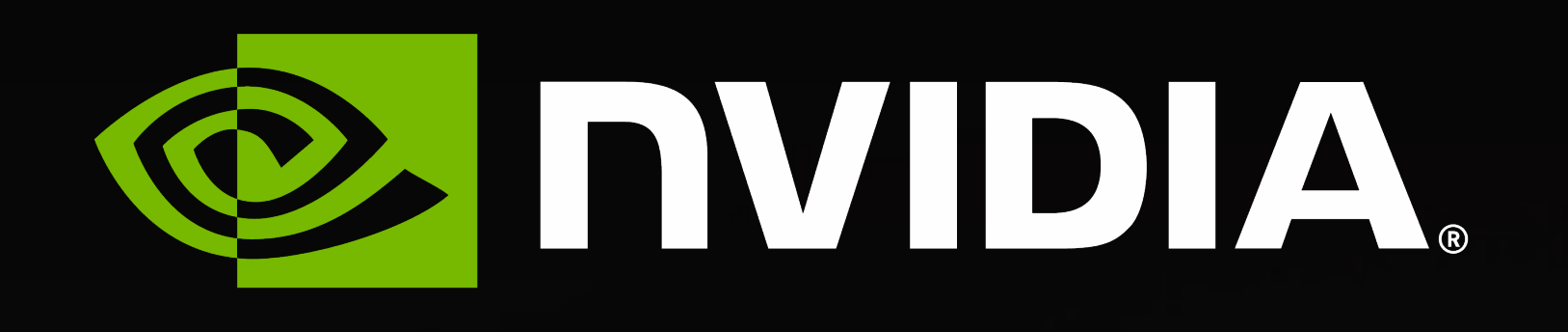

# **Hands-on**

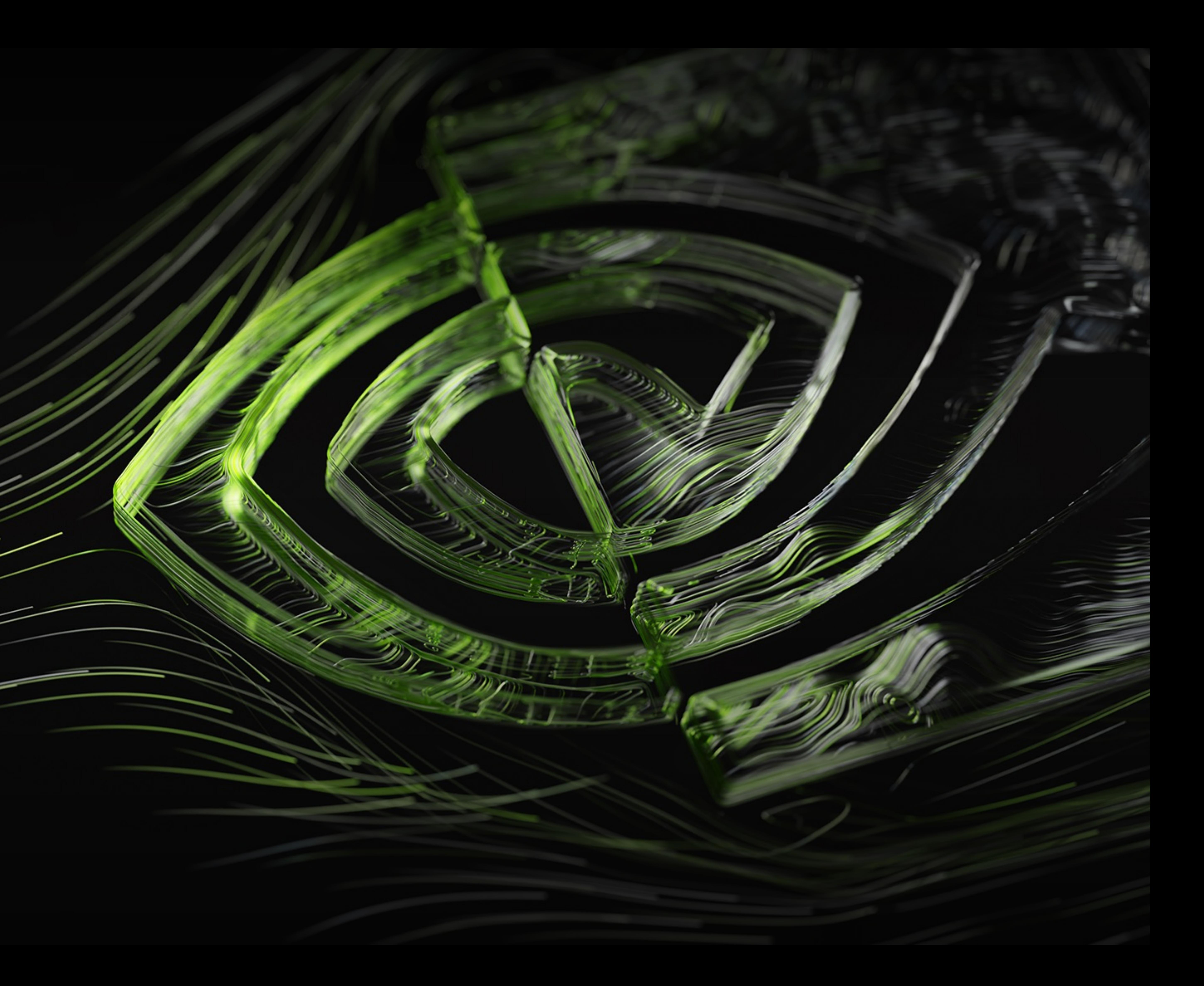

**必要なファイル、データをコピー**

```
hands-on/
|-- cuda
    -- dcdread.h
    -- Makefile
    -- rdf.cu
    -- rdf.f90
    -- solution
         -- dcdread.h
         -- Makefile
         -- rdf_malloc.cu
         -- rdf_unified_memory.cu
        |-- rdf_unified_memory.f90
        -- submit.sh
    -- vector_addition_gpu_block_only.cu
    |-- vector_addition_gpu_thread_block.cu
    | `-- vector_addition_gpu_thread_only.cu
|-- input
    | `-- alk.traj.dcd
|-- iso
    -- dcdread.h
    -- Makefile
    | |-- rdf.cpp
    -- rdf.f90
    | `-- solution
        |-- dcdread.h
        |-- Makefile
        | |-- rdf.cpp
        |-- rdf.f90
         -- submit.sh
-- openacc
     |-- dcdread.h
     |-- Makefile
    |-- rdf.cpp
     |-- rdf.f90
     `-- solution
         |-- data
             | |-- dcdread.h
             | |-- Makefile
             | |-- rdf_data_directive.cpp
             | |-- rdf_data_directive.f90
            `-- submit.sh
         |-- kernel
             | |-- dcdread.h
             | |-- Makefile
             | |-- rdf_kernel_directive.cpp
             | |-- rdf_kernel_directive.f90
            `-- submit.sh
         |-- multicore
             | |-- dcdread.h
             | |-- Makefile
             | |-- rdf.cpp
             | |-- rdf.f90
            `-- submit.sh
         -- parallel
             |-- dcdread.h
             |-- Makefile
             |-- rdf.cpp
              |-- rdf.f90
              `-- submit.sh
```
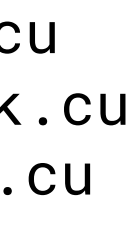

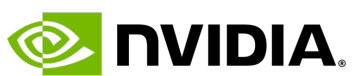

- Wisteria にログインした後
	- \$ cd /work/gt00/tXXXXX \*tXXXXX はアカウント名
	-
	- \$ tar xvzf hands-on.tar.gz
- コンパイルおよび実行のための環境準備
	- \$ module load nvidia/23.3

# • 講習会で使うハンズオンコードは以下にあります

• /work/gt00/share/20230621\_GPU-bootcamp/hands-on.tar.gz

• \$ cp /work/gt00/share/20230621\_GPU-bootcamp/hands-on.tar.gz .

#### ways\_cuda.ipynl

- 教材を読み進める
- ハンズオンコードに 、実行
- 正しい結果を得られ

#### • -o <filename

- --force-over
- など... 詳細は、r
- <filename>.n
- ローカルに <filename>.nsys-rep を転送し、Nsight Systems UI で可視化

### Nsight Systems us https://docs.nvidia

## **Nsight Systems 101** Example

# • 実行コマンド例 \$ nsys profile --stats true --force-overwrite true -o my\_report python solution.py

### • 統計情報が標準出力に出力される

NVTX Range Statistics: Time (%) Total Time (ns) Instances Avg (ns) Med (ns) Min -------- --------------- --------- --------------- --------------- ------------- ------------- ----------- ------- ------------------------- 87.9 1,015,559,769 1 1,015,559,769.0 1,015,559,769.0 1,015,559,769 1,015,559,769 0.0 PushPop Read\_File 9.7 112,401,039 1 112,401,039.0 112,401,039.0 112,401,039 112,401,039 0.0 PushPop CuPy\_Pair\_gpu\_Circulation 2.4 27,280,924 1 27,280,924.0 27,280,924.0 27,280,924 27,280,924 0.0 PushPop Entropy\_Calculation ... [5/8] Executing 'cudaapisum' stats report CUDA API Statistics: Time (%) Total Time (ns) Num Calls Avg (ns) Med (ns) Min (ns) -------- --------------- --------- ------------ ------------ ---------- ----------- ------------- ---------------------------- 94.3 219,106,094 4 54,776,523.5 8,807.5 6,978 219,081,501 109,536,651.7 cudaMalloc 5.1 11,788,845 1 11,788,845.0 11,788,845.0 11,788,845 11,788,845 0.0 cudaDeviceSynchronize 0.4 958,943 2 479,471.5 479,471.5 6,294 952,649 669,174.0 cudaHostAlloc 0.0 106,326 1 106,326.0 106,326.0 106,326 106,326 0.0 cuModuleLoadData 0.0 67,470 1 67,470.0 67,470.0 67,470 67,470 0.0 cuModuleUnload ... [6/8] Executing 'gpukernsum' stats report CUDA Kernel Statistics: Time (%) Total Time (ns) Instances Avg (ns) Med (ns) Min (ns) -------- --------------- --------- ------------ ------------ ---------- ---------- ----------- ------------- 100.0 11,817,865 1 11,817,865.0 11,817,865.0 11,817,865 [7/8] Executing 'gpumemtimesum' stats report CUDA Memory Operation Statistics (by time): Time (%) Total Time (ns) Count Avg (ns) Med (ns) Min (ns) Max (ns) StdD -------- --------------- ----- -------- -------- -------- -------- ----------- ------------------ 98.1 143,295 4 35,823.8 46,207.5 3,232 47,648 21, 1.9 2,784 1 2,784.0 2,784.0 2,784 2,784 [8/8] Executing 'gpumemsizesum' stats report CUDA Memory Operation Statistics (by size): Total (MB) Count Avg (MB) Med (MB) Min (MB) Max (MB) StdDev (MB) Operation ---------- ----- -------- -------- -------- -------- ----------- ------------------ 1.629 4 0.407 0.538 0.016 0.538 0.261 [CUDA memcpy HtoD] 0.016 1 0.016 0.016 0.016 0.016 0.000 [CUDA memcpy DtoH]

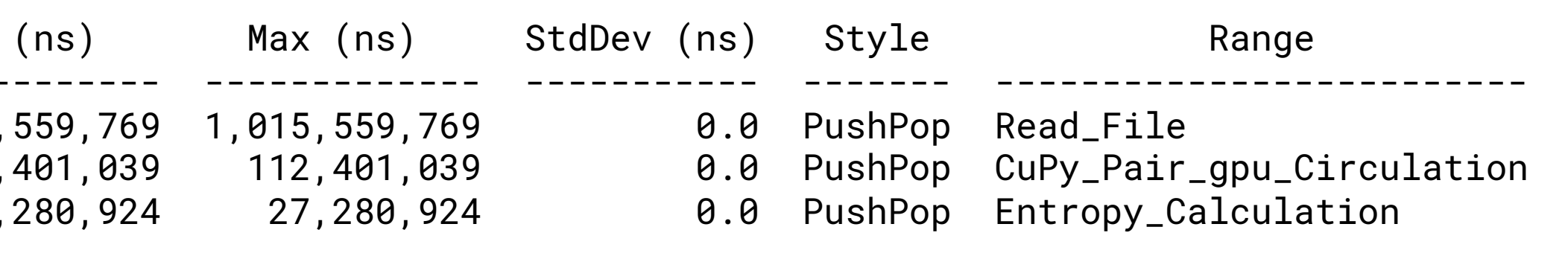

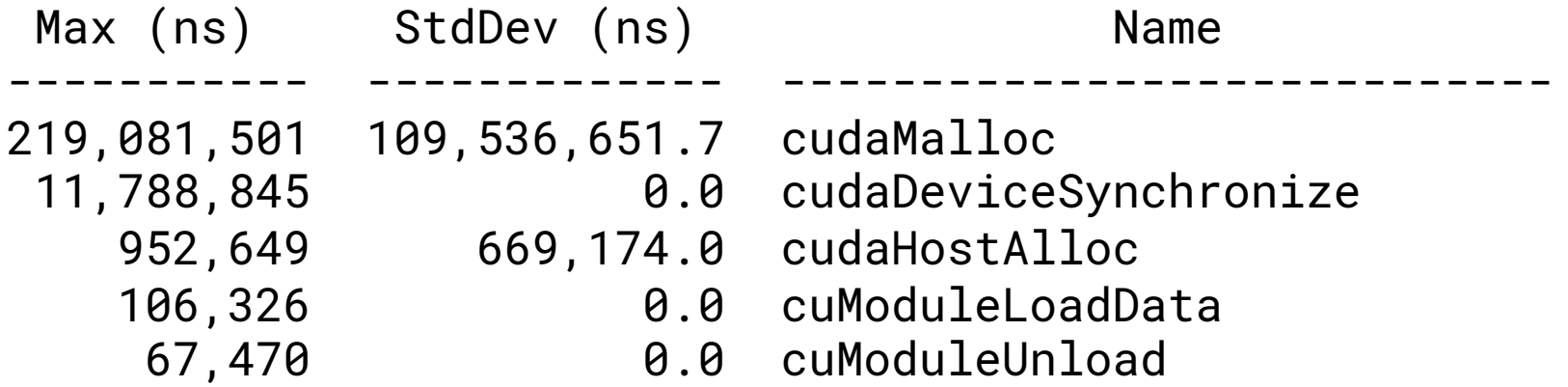

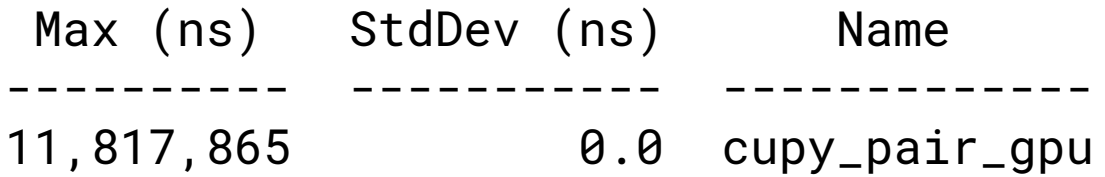

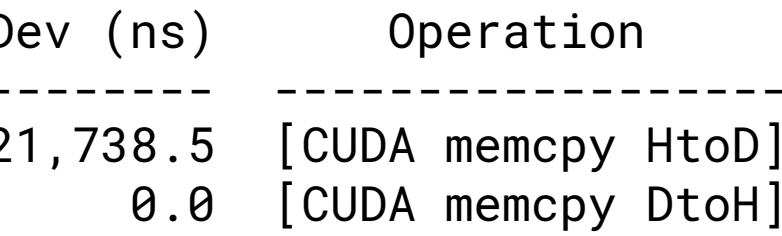

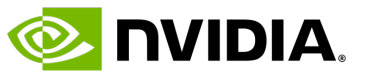

# **Nsight Systems 101** Example

## •手元の端末で Nsight Systems を起動し、File->Open で \*nsys-rep ファイルを選択

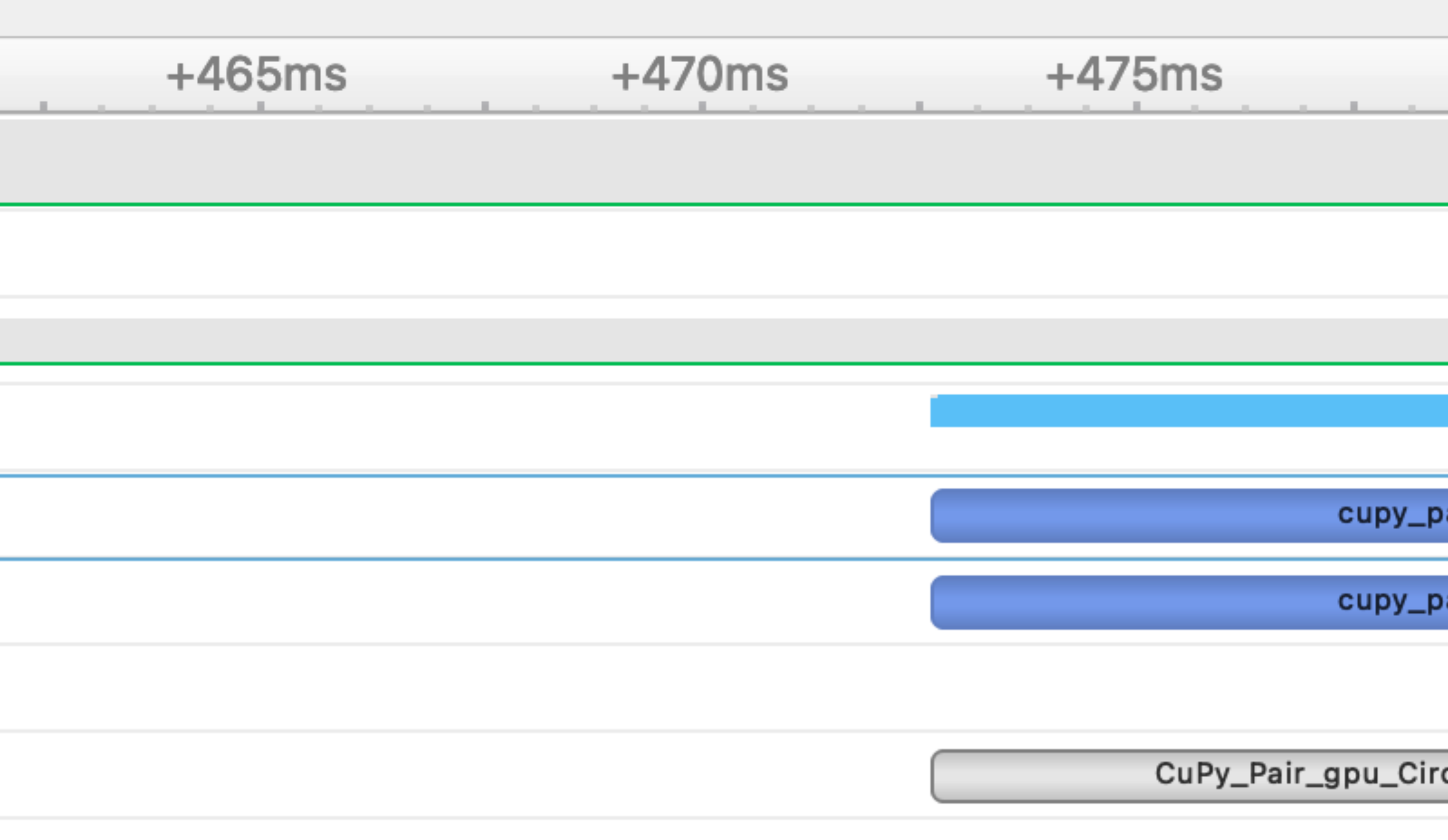

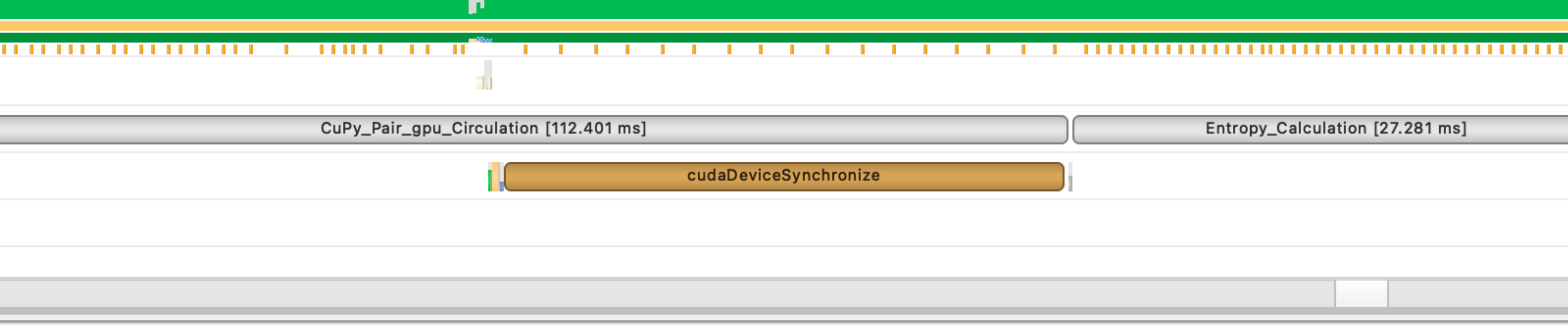

• \*.nsys-rep を手元の端末に転送

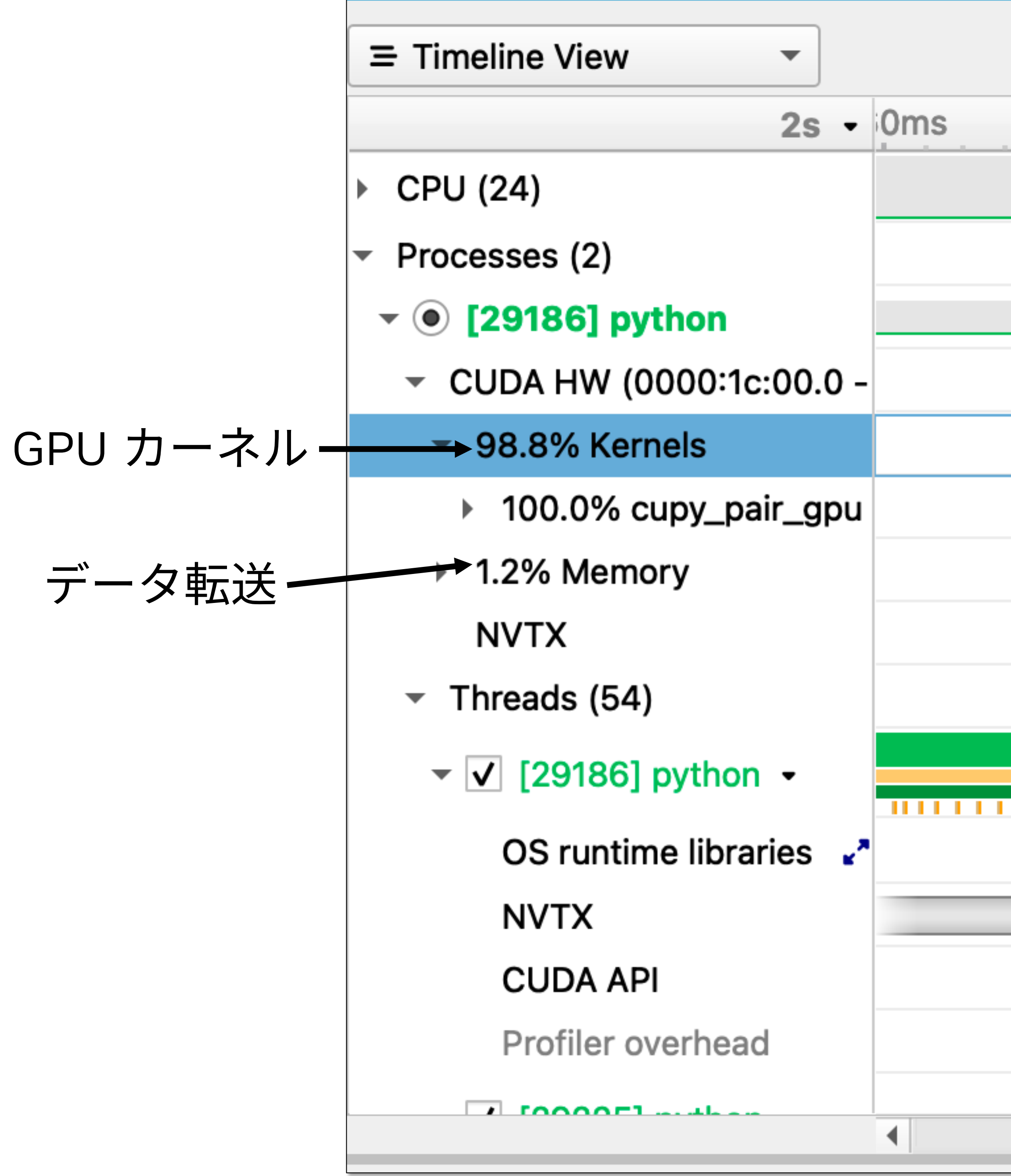

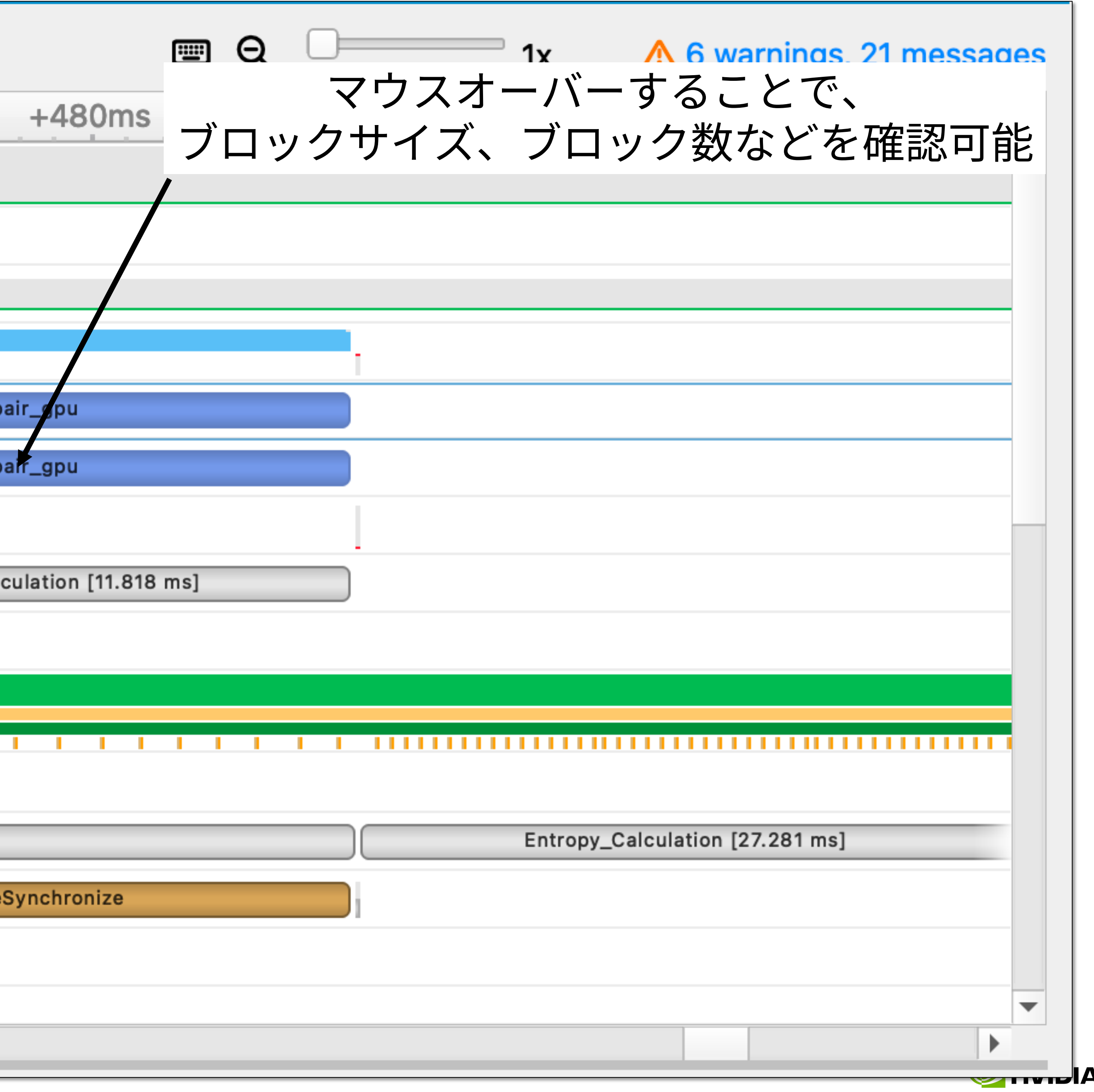

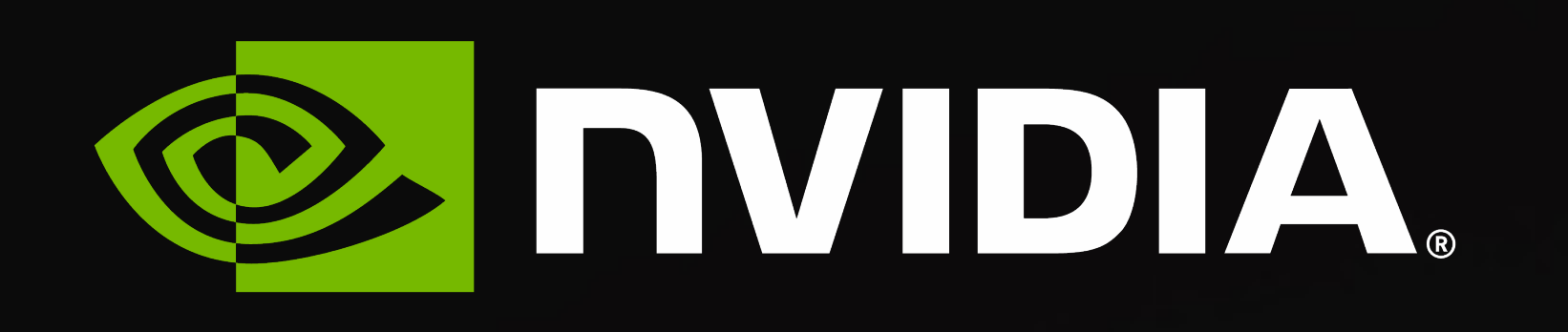

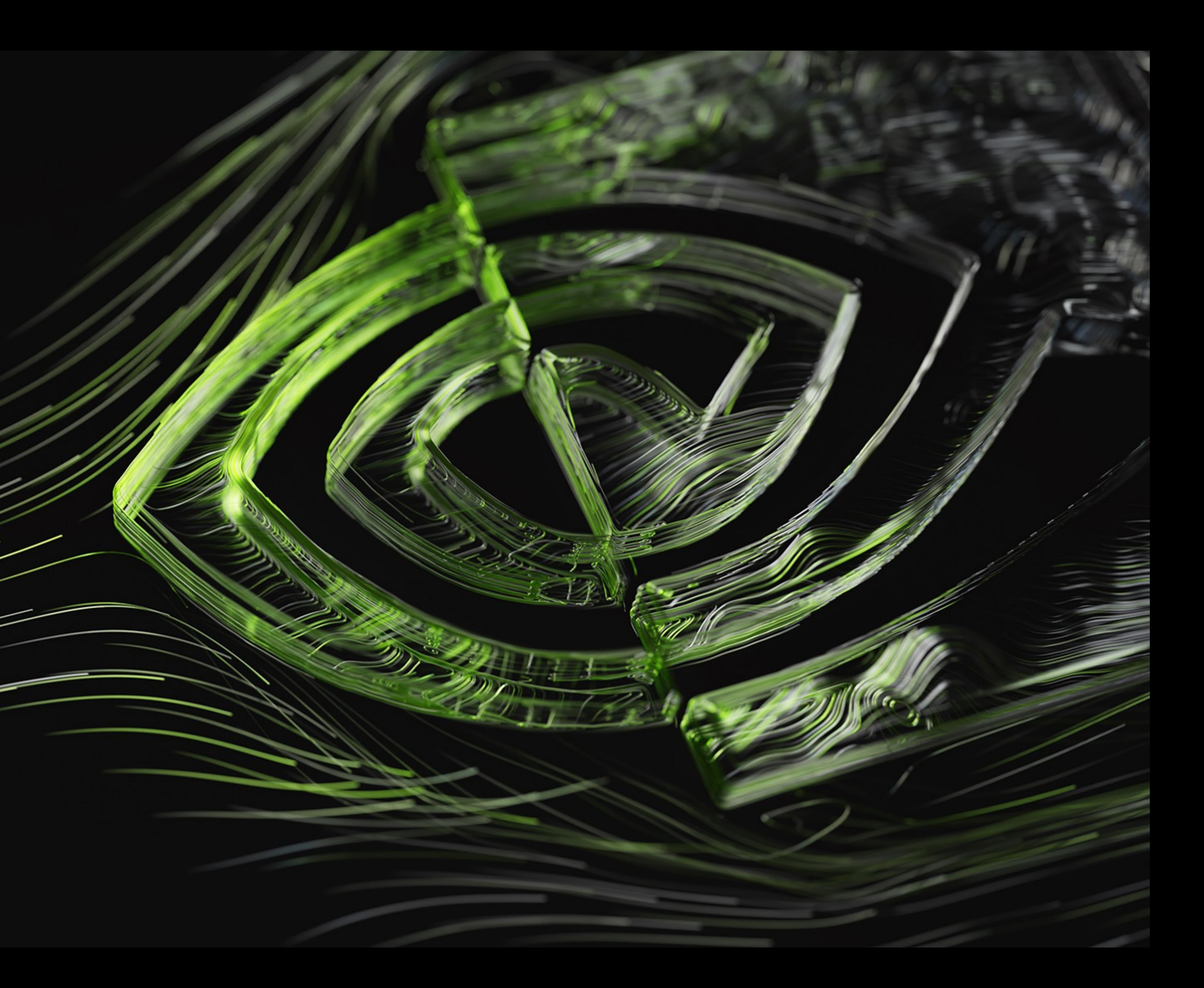